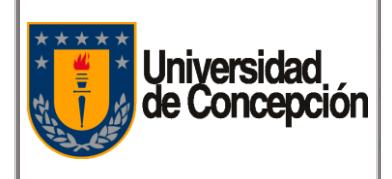

Código: P-001

Revisión: 00

Vigencia: 06/01/2020

Página: **1** de **18**

# **PROCEDIMENTO DE COMPRAS DE BIENES Y SERVICIOS Corporación Universidad de Concepción 2019**

PROCEDIMENTOS CORPORATIVOS PROYECTO DE MODERNIZACIÓN DE LA GESTIÓN FINANCIERA

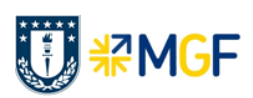

"Este documento impreso es considerado **COPIA NO CONTROLADA**, a menos que se encuentre timbrado en todas sus hojas con la denominación "COPIA CONTROLADA", en color rojo". **Procedimiento de Compras v1 06.012020.docx** 

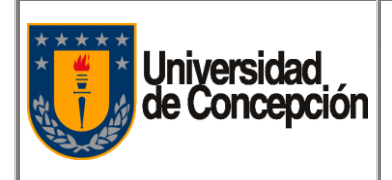

## **REVISIONES Y APROBACIONES**

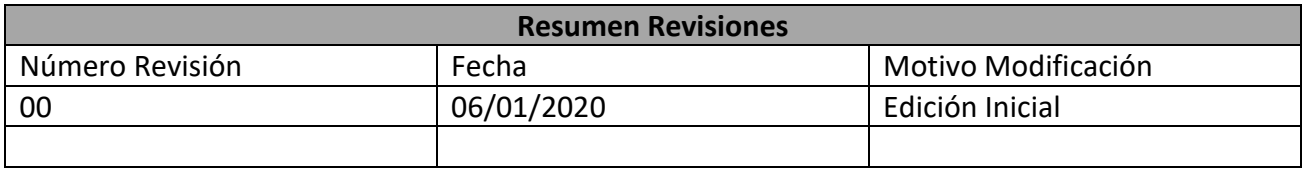

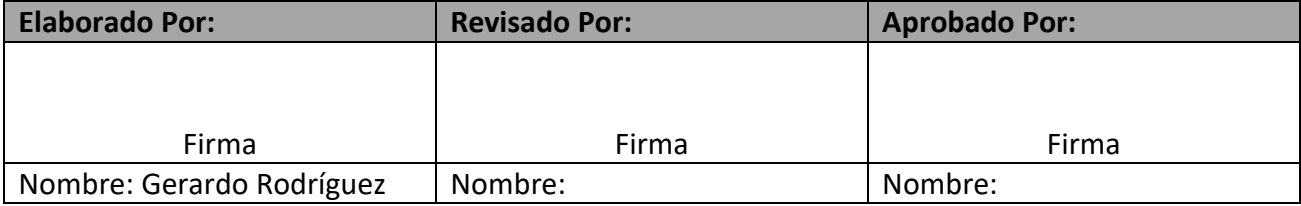

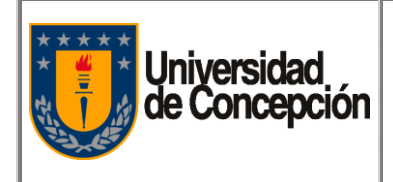

## **ÍNDICE DE CONTENIDOS**

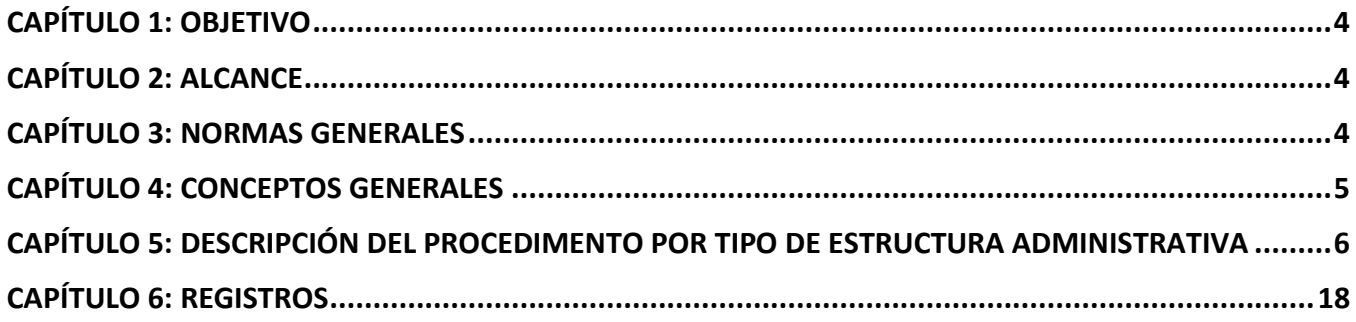

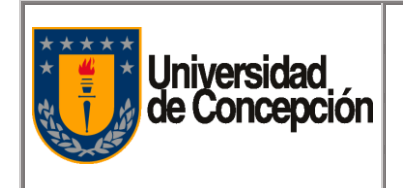

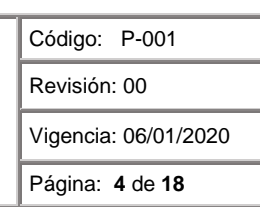

## <span id="page-3-0"></span>**Capítulo 1:** Objetivo

<span id="page-3-1"></span>Presentar la metodología para realizar la gestión de compra de un Bien o Servicio.

## **Capítulo 2:** Alcance

El presente procedimiento es válido para todo organismo, repartición o facultad de la Universidad de Concepción que realice Solicitud de Pedido, Petición de Oferta y/o Pedido de Compra, que genere a posterioridad una factura de compra.

## <span id="page-3-2"></span>**Capítulo 3:** Normas Generales

- **3.1.** La Solicitud de Pedido es requerimiento fundamental de todo proceso de compra.
- **3.2.** La compra de bienes o servicios siempre debe realizarse a través de un Pedido de Compra y en ciertos casos, además, acompañarse de un contrato.
- **3.3.** El registro de la Solicitud de Pedido lo realizará El Solicitante.
- **3.4.** Las 3 cotizaciones son requisitos para compras superiores a 5 UF.
- **3.5.** Las compras de Equipos Informáticos, deberán en el futuro (se avisará cuando rige) ser validadas por la Dirección de Tecnologías de la Información (DTI) (emite informe técnico).
- **3.6.** Las compras de servicios de obras y mantención, deben ser validadas por la Dirección de Servicios (emite informe técnico).
- **3.7.** Todo material o servicio a comprar y proveedor, debe estar creado en SAP, de lo contrario no se podrá crear el Pedido de Compra. La solicitud de creación de materiales o servicios y proveedores, se hará mediante Portal Ayuda MGF.
- **3.8. Anticipos:** En caso que el proveedor solicite un anticipo previo a la entrega del bien o servicio este no podrá ser mayor al 50% y, para montos superiores a \$1.000.000.-, este debe ser garantizado a través de una boleta de garantía o vale vista; de lo contrario, deberá solicitarse autorización al Director de Finanzas, para proceder al pago anticipado.
- **3.9. Excepciones:** Este procedimiento no considera la contratación de prestación de servicios con pago a Honorarios, la compra de servicios básicos y compras interáreas.

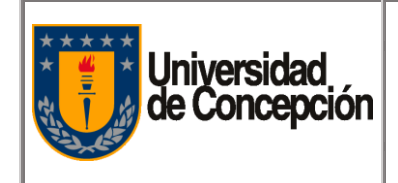

## <span id="page-4-0"></span>**Capítulo 4:** Conceptos Generales

- **4.1. El Solicitante:** Cualquier organismo, repartición o facultad de la Universidad de Concepción, que requiera realizar una compra de Bienes o Prestación de Servicios.
- **4.2. El Comprador:** Grupo de compras en el Centro de Servicios Compartidos o Repartición universitaria que tenga esta estructura organizacional.
- **4.3. Liberador:** Responsable de liberar (validar) el Pedido de Compra, para que este pueda ser remitido al proveedor.
- **4.4. Bien o Servicio:** Bienes tangibles o intangibles, destinados a satisfacer una necesidad de un Cliente (persona o empresa) que lo demanda.
- **4.5. Solicitud de Pedido:** Documento digital (ex solicitud de compra) que emite una Unidad (El Solicitante), que indica el Bien o Servicios que el usuario requiere y debe incluir todas las especificaciones técnicas necesarias según su requerimiento.
- **4.6. Petición de Oferta:** Documento digital de Compra (ex solicitud de cotización), que se envía a los Proveedores para que coticen el Bien o Prestación de Servicios a adquirir, de acuerdo a las cantidades, tiempo de entrega y condiciones establecidas en Solicitud de Pedido.
- **4.7. Pedido de Compras:** Documento digital de compra que emite SAP (ex orden de compra) al Proveedor, que indica el compromiso de compra del Bien o Servicio que El Solicitante indicó en la Solicitud de Pedido.
- **4.8. Acta de Adjudicación:** Es un documento con formato estándar en el cual se adjudica la compra a un proveedor en particular.
- **4.9. Proveedor:** Empresa que abastece con bienes y/o servicios a otras empresas para el correcto funcionamiento de sus actividades.
- **4.10. Registrar Entrada de Mercancía:** Registro en SAP, al momento de recepcionar físicamente materiales o activos fijos comprados.
- **4.11. Registrar Entrada de Servicio:** Registro en SAP, al momento ingresar el pedido de servicio que queremos recibir.
- **4.12. Los Contratos Marco:** Son una estrategia de contratación basada en un acuerdo entre un Comprador y uno o más Proveedores, mediante los cuales se establecen las especificaciones técnicas y de calidad, alcances, precios y condiciones que regularán la adquisición o arrendamiento de bienes muebles, o la prestación de servicios, durante un período de tiempo definido. Los Contratos Marco, buscan generar ahorros en la gestión de compra, por economías de escala.
- **4.13. Portal Ayuda MGF (ayudamgf.udec.cl):** Portal de ayuda a usuarios SAP, con acceso a formularios de solicitudes de requerimientos en SAP y a manuales (SAP y procedimientos administrativos).

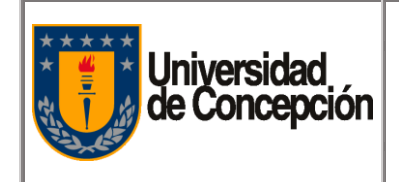

Revisión: 00

Vigencia: 06/01/2020

Página: **6** de **18**

## <span id="page-5-0"></span>**Capítulo 5: Descripción del Procedimento Por Tipo de Estructura Administrativa**

#### **5.1. Materiales y Equipos**

- 5.1.1. Software ERP SAP.
- 5.1.2. Navegador Internet.
- 5.1.3. Portal Ayuda MGF (ayuda.mgf.udec.cl).
- 5.1.4. Servicio de Correo Electrónico.

#### **5.2. Tipos de Estructura Administrativa**

#### **5.2.1. Tipo 1: Estructura Administrativa Completa**

- 1.- Jefe Administrativo (\*)
- 2.- Administrativo Contable (\*)
- 3.- Encargado de Compras
- 4.- Asistente administrativo

En esta estructura, es el Jefe Administrativo el que libera el Pedido de Compra en SAP.

- (\*): Mínima estructura completa de un Organismo.
- 5.2.1.1. Bien o Servicio a adquirir no está en Contrato Marco.
	- 5.2.1.1.1. El Solicitante, cotizará a 3 Proveedores distintos el Bien o Servicio a adquirir.
	- 5.2.1.1.2. El Solicitante, recibe las 3 cotizaciones y crea Acta de Adjudicación.
	- 5.2.1.1.3. El Solicitante, gestiona con Jefatura del Organismo, V°B° de acta de adjudicación.
- 5.2.1.2. El Solicitante, envía por correo o a través de Portal Ayuda MGF, la Solicitud de Pedido al Administrativo Contable, adjuntando:
	- 5.2.1.2.1. 3 cotizaciones y Acta de Adjudicación con V°B (bien o servicio no está en Contrato Marco).
	- 5.2.1.2.2. V°B° de Compra (bien o servicio está en Contrato Marco).
- 5.2.1.3. El Administrativo Contable, revisa junto a la Solicitud de Pedido, la documentación adjunta.
- 5.2.1.4. El Administrativo Contable, si aprueba la Solicitud de Pedido, crea el Pedido de Compra en SAP, solicitando la liberación al Jefe Administrativo.
- 5.2.1.5. El Administrativo Contable, si no aprueba la Solicitud de Pedido, notifica por correo el motivo al Solicitante, para que modifique la solicitud.

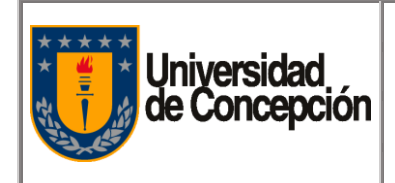

- 5.2.1.6. El Administrativo Contable, si rechaza la Solicitud de Pedido, notifica por correo el motivo al Solicitante, para que anule la solicitud.
- 5.2.1.7. El Jefe Administrativo, recibe la solicitud de liberación del Pedido de Compra en SAP.
- 5.2.1.8. El Jefe Administrativo, libera el Pedido de Compra, si este cumple con la normativa vigente.
- 5.2.1.9. Liberado el Pedido de Compra, el Administrativo Contable descarga pdf del documento en SAP y lo envía por correo electrónico al Proveedor seleccionado.
- 5.2.1.10. Jefe Administrativo, no libera el Pedido de Compra, si este no cumple con la normativa vigente.
- 5.2.1.11. Si el Pedido de Compra no se liberó, el Administrativo Contable:
	- 1.- Modifica el Pedido de Compra, sólo si, necesita corrección (ejemplo: cambio en el plazo, proveedor, fecha de entrega, etc) y solicita la liberación al Jefe Administrativo.
	- 2.- Anula el Pedido de Compra, si no cumple con la normativa vigente (ejemplo: proceso no cuenta con V°B° de área técnica) y notifica por correo el motivo al Solicitante.
- 5.2.1.12. El Solicitante, recibe del Proveedor, el Bien y/o Servicio con su respectiva guía de despacho y/o factura, la cual debe enviar con V°B° al Administrativo Contable.
- 5.2.1.13. El Administrativo Contable, realiza el registro de la entrada de mercancía o servicio en SAP, en base a guía de despacho y/o factura con el V°B° del Solicitante y adjunta este documento en el Pedido de Compra (para trazabilidad). Cumplido este paso, la Factura se contabiliza sistémicamente.

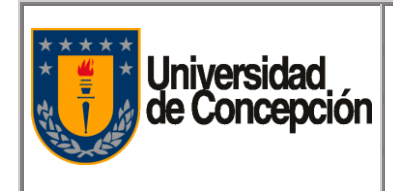

Página: **8** de **18**

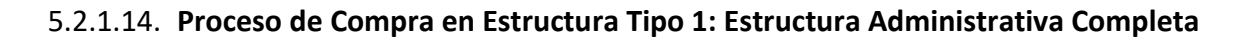

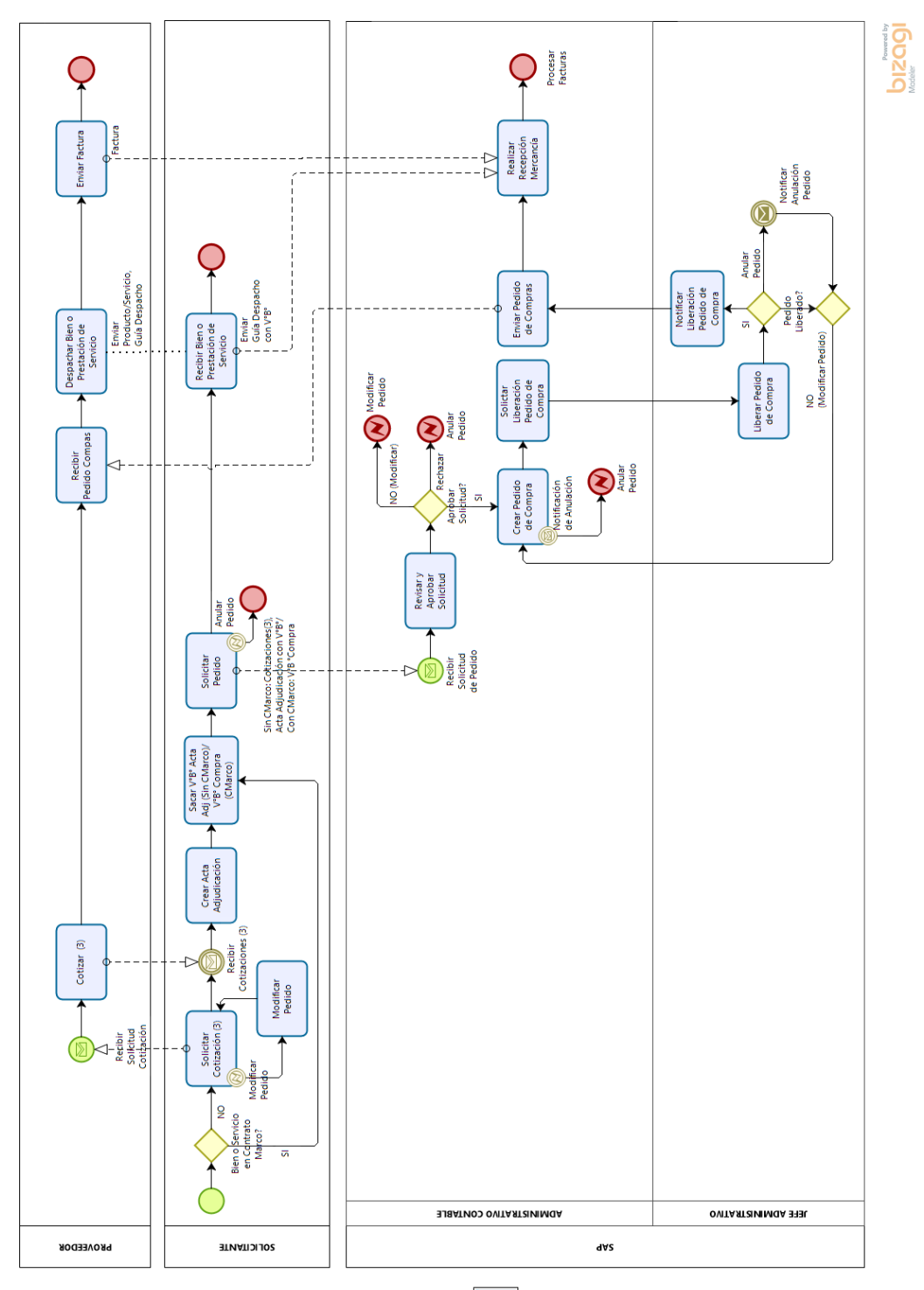

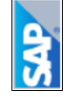

"Este documento impreso es considerado **COPIA NO CONTROLADA**, a menos que se encuentre timbrado en todas sus hojas con la denominación Procedimiento de Compras v1 06.012020.docx

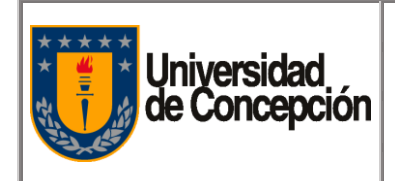

#### **5.2.2. Tipo 2: Estructura Administrativa Incompleta (sin oposición de funciones)**

- 1.- Jefe Administrativo
- 2.- Solicitante

En esta estructura, es el Jefe de Abastecimiento el que libera el Pedido de Compra en SAP.

- 5.2.2.1. Bien o Servicio a adquirir no está en Contrato Marco.
	- 5.2.2.1.1. El Solicitante, cotizará a 3 Proveedores distintos el Bien o Servicio a adquirir.
	- 5.2.2.1.2. El Solicitante, recibe las 3 cotizaciones y crea Acta de Adjudicación.
	- 5.2.2.1.3. El Solicitante, gestiona con Jefatura del Organismo, V°B° de acta de adjudicación.
- 5.2.2.2. El Solicitante, envía por correo o a través de Portal Ayuda MGF, la Solicitud de Pedido al Jefe Administrativo, adjuntando:
	- 5.2.2.2.1. 3 cotizaciones y Acta de Adjudicación con V°B (bien o servicio no está en Contrato Marco).
	- 5.2.2.2.2. V°B° de Compra (bien o servicio está en Contrato Marco).
- 5.2.2.3. El Jefe Administrativo, revisa junto a la Solicitud de Pedido, la documentación adjunta.
- 5.2.2.4. El Jefe Administrativo, si aprueba la Solicitud de Pedido, crea el Pedido de Compra en SAP, solicitando la liberación al Jefe de Abastecimiento.
- 5.2.2.5. El Jefe Administrativo, si no aprueba la Solicitud de Pedido, notifica por correo el motivo al Solicitante, para que modifique la solicitud.
- 5.2.2.6. El Jefe Administrativo, si rechaza la Solicitud de Pedido, notifica por correo el motivo al Solicitante, para que anule la solicitud.
- 5.2.2.7. El Jefe de Abastecimiento, recibe la solicitud de liberación en SAP.
- 5.2.2.8. El Jefe de Abastecimiento, libera el Pedido de Compra, si este cumple con la normativa vigente.
- 5.2.2.9. Liberado el Pedido de Compra, el Jefe Administrativo descarga pdf del documento en SAP y lo envía por correo electrónico al Proveedor seleccionado.
- 5.2.2.10. El Jefe de Abastecimiento, no libera el Pedido de Compra, si este no cumple con la normativa vigente.
- 5.2.2.11. Si el Pedido de Compra no se liberó, el Jefe Administrativo:
	- 1.- Modifica el Pedido de Compra, sólo si, necesita corrección (ejemplo: cambio en el plazo, proveedor, fecha de entrega, etc) y solicita la liberación al Jefe de Abastecimiento.

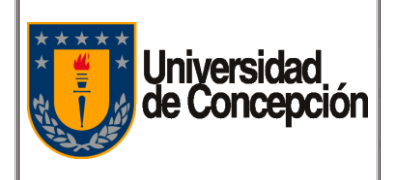

- 2.- Anula el Pedido de Compra, si no cumple con la normativa vigente (ejemplo: proceso no cuenta con V°B° de área técnica) y notifica por correo el motivo al Solicitante.
- 5.2.2.12. El Solicitante, recibe del Proveedor, el Bien y/o Servicio con su respectiva guía de despacho y/o factura, la cual debe enviar con V°B° al Jefe Administrativo.
- 5.2.2.13. El Jefe Administrativo, realiza el registro de la entrada de mercancía o servicio en SAP, en base a guía de despacho y/o factura con el V°B° del Solicitante y adjunta este documento en el Pedido de Compra (para trazabilidad). Cumplido este paso, la Factura se contabiliza sistémicamente.

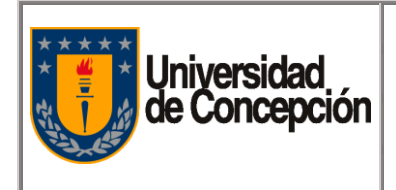

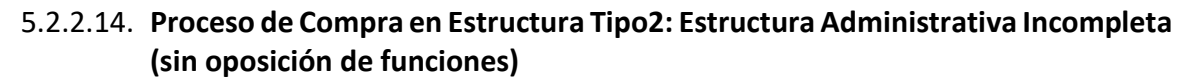

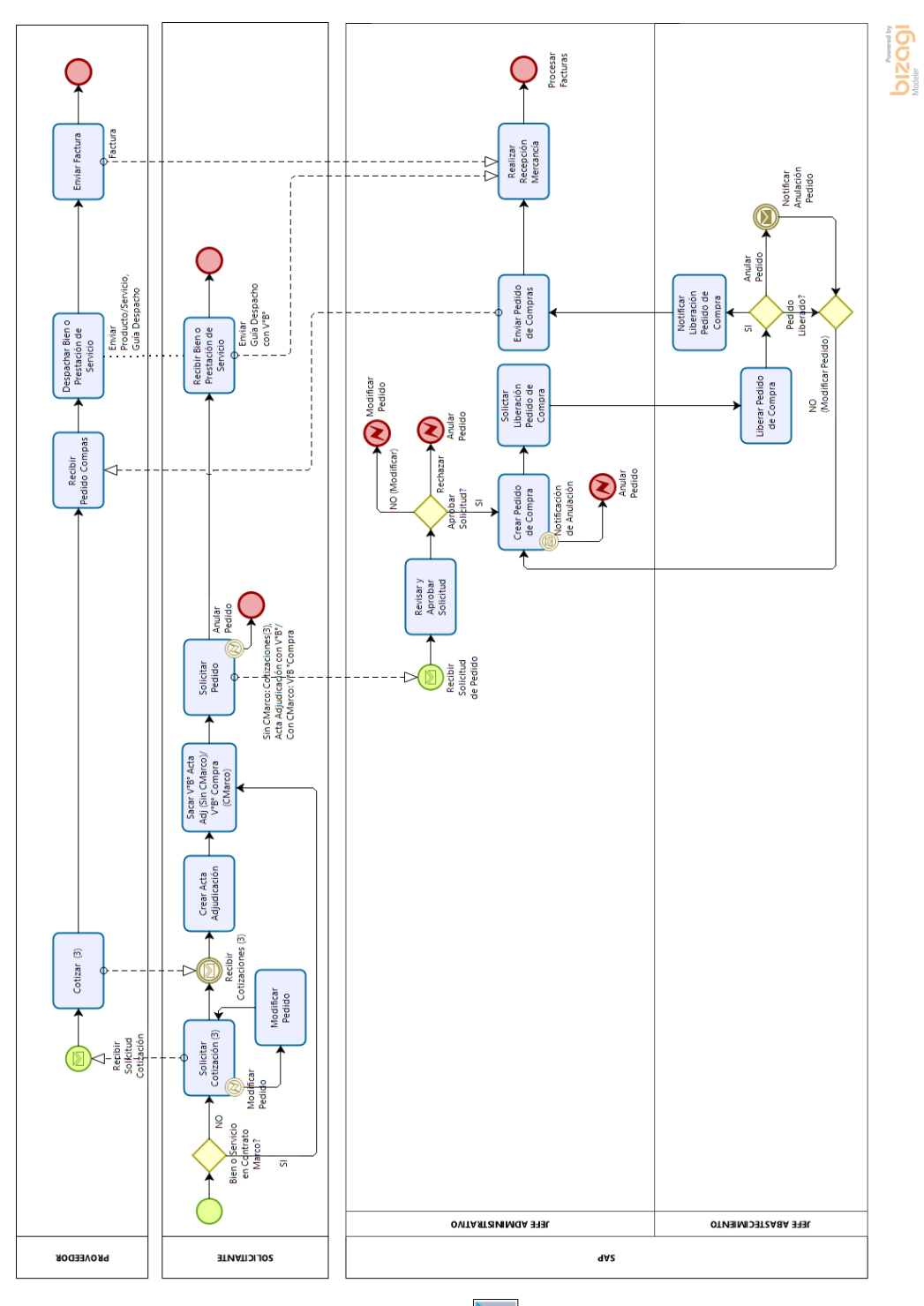

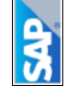

"Este documento impreso es considerado **COPIA NO CONTROLADA**, a menos que se encuentre timbrado en todas sus hojas con la denominación Procedimiento de Compras v1 06.012020.docx

#### **5.2.3. Tipo 3: Estructura Administrativa Incompleta (sin oposición de funciones)**

- 1.- Jefe Administrativo
- 2.- Solicitante
- 3.- Comprador CSC

En esta estructura, es el Jefe Administrativo el que libera el Pedido de Compra en SAP y cuenta con el Portal Ayuda MGF para la gestión de Solicitudes de Pedido al Centro de Servicios Compartidos.

- 5.2.3.1. El Solicitante, realiza la Solicitud de Pedido a través de Portal Ayuda MGF, al Comprador del Centro de Servicios Compartidos.
- 5.2.3.2. El Comprador, revisa la Solicitud de Pedido.
- 5.2.3.3. El Comprador, si no aprueba la Solicitud de Pedido, notifica vía Portal Ayuda MGF al Solicitante, para que modifique la Solicitud.
- 5.2.3.4. El Comprador, si rechaza la Solicitud de Pedido, notifica vía Portal Ayuda MGF al Solicitante, para que anule la Solicitud.
- 5.2.3.5. El Comprador, si aprueba la Solicitud de Pedido, y el Bien o Servicio a adquirir, no está en Contrato Marco, realiza lo siguiente:
	- 5.2.3.5.1. El Comprador, crea Petición de Oferta en SAP para cada Proveedor y le envía a cada uno la solicitud.
	- 5.2.3.5.2. El Comprador, recibe las Ofertas y realiza la Actualización de Oferta en SAP.
	- 5.2.3.5.3. El Comprador, realiza la Comparación de Precio para una posterior adjudicación según criterios establecidos (Acta de Adjudicación).
	- 5.2.3.5.4. El Comprador, envía Acta Adjudicación (comparación de precios) para aprobación del Jefe de Compras.
	- 5.2.3.5.5. El Jefe de Compras revisa el Acta de Adjudicación.
	- 5.2.3.5.6. El Jefe de Compras, aprueba el Acta de Adjudicación, si cumple con normativa de compras, de calidad y probidad.
	- 5.2.3.5.7. El Jefe de Compras, si no aprueba el Acta de Adjudicación, solicita a Comprador volver a realizar Petición de Oferta a Proveedores.
	- 5.2.3.5.8. El Jefe de Compras, envía por correo, copia de Acta de Adjudicación aprobada al Solicitante, para que gestione su validación con la Jefatura del Organismo.
	- 5.2.3.5.9. El Solicitante, reenvía correo a la Jefatura de su Organismo para la validación del Acta de Adjudicación.
	- 5.2.3.5.10. El Jefe del Organismo, revisa copia de Acta de Adjudicación.

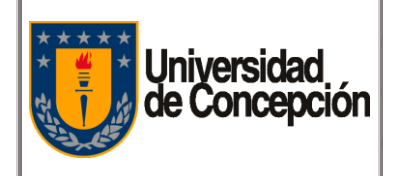

- 5.2.3.5.11. El Jefe del Organismo, si no valida Acta de Adjudicación, solicita por correo al Comprador, modificar Petición de Oferta a Proveedores.
- 5.2.3.5.12. El Jefe del Organismo, si rechaza Acta de Adjudicación, solicita por correo al Comprador anular Solicitud de Pedido.
- 5.2.3.5.13. El Jefe del Organismo, si valida copia de Acta de Adjudicación, notifica por correo al Comprador, para que cree el Pedido de Compra.
- 5.2.3.6. El Comprador, crea el Pedido de Compra en SAP y solicita la liberación al Jefe Administrativo (Bien o Servicio con o sin Contrato Marco).
- 5.2.3.7. El Jefe Administrativo, recibe la solicitud de liberación en SAP.
- 5.2.3.8. El Jefe Administrativo, libera el Pedido de Compra, si este cumple con la normativa vigente y SAP notifica al Comprador.
- 5.2.3.9. El Jefe Administrativo, no libera el Pedido de Compra, si este no cumple con la normativa vigente.
- 5.2.3.10. Liberado el Pedido de Compra, el Comprador descarga pdf del documento en SAP y lo envía por correo electrónico al Proveedor seleccionado.
- 5.2.3.11. Si el Pedido de Compra no se liberó, el Comprador determina lo siguiente:
	- 1.- Modifica el Pedido de Compra, sólo si, necesita corrección (ejemplo: cambio en el plazo, proveedor, fecha de entrega, etc) y solicita la liberación al Jefe Administrativo.
	- 2.- Anula el Pedido de Compra, si no cumple con la normativa vigente (ejemplo: proceso no cuenta con V°B° de área técnica) y notifica por correo el motivo al Solicitante.
- 5.2.3.12. El Solicitante, recibe del Proveedor, el Bien y/o Servicio con su respectiva guía de despacho y/o factura, la cual debe enviar con V°B° al Jefe Administrativo.
- 5.2.3.13. El Jefe Administrativo, realiza el registro de la entrada de mercancía o servicio en SAP, en base a guía de despacho y/o factura con el V°B° del Solicitante y adjunta este documento en el Pedido de Compra (para trazabilidad). Cumplido este paso, la Factura se contabiliza sistémicamente.

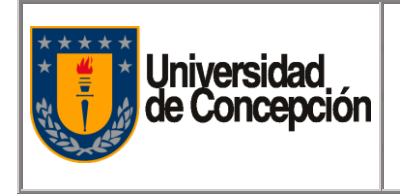

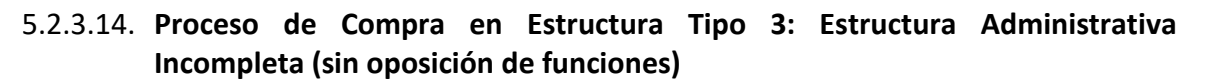

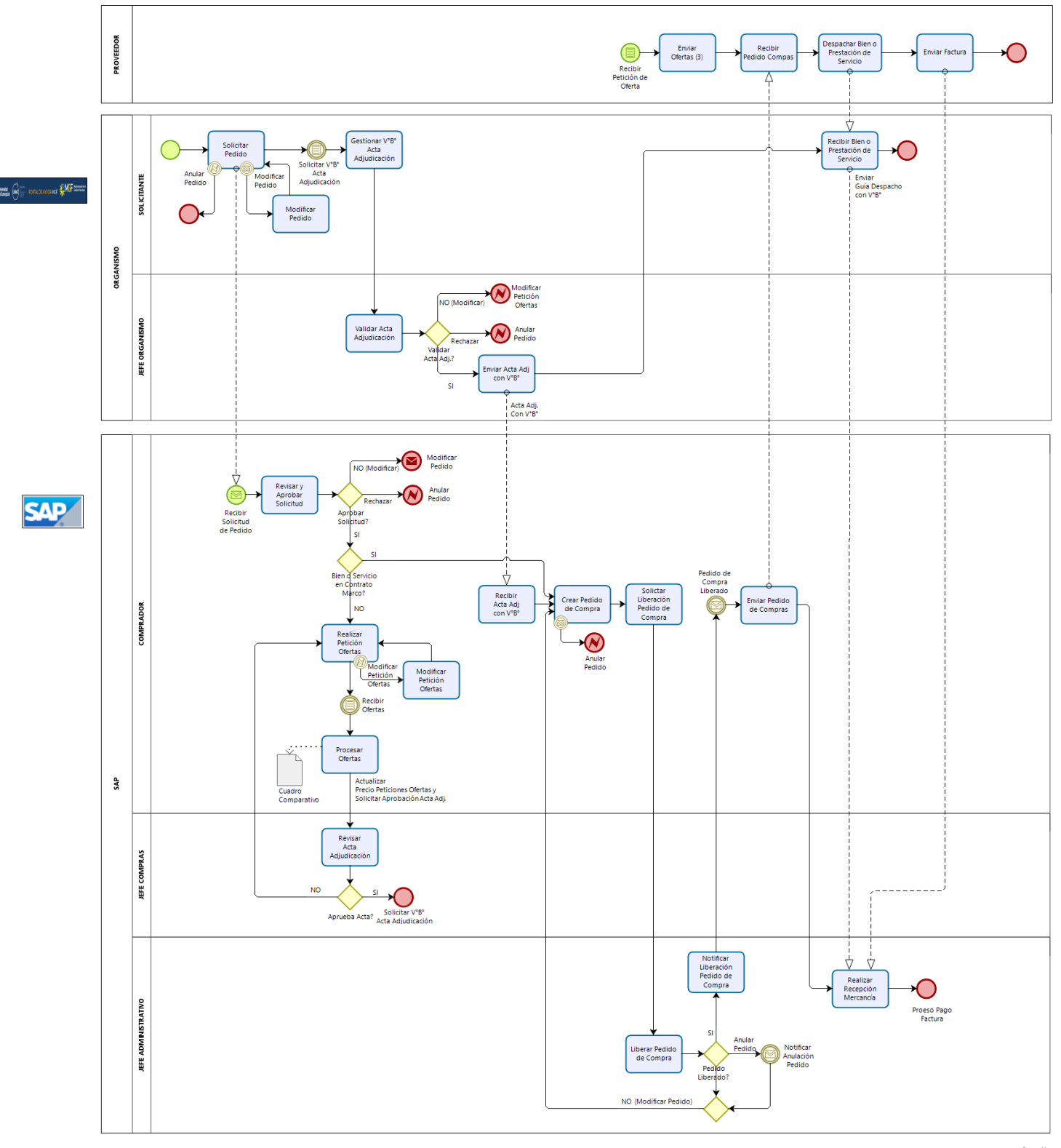

bizagi

#### **5.2.4. Tipo 4: Estructura Administrativa Incompleta (sin oposición de funciones)**

- 1.- Jefe Administrativo
- 2.- Solicitante
- 3.- Comprador CSC

En esta estructura, es el Jefe Administrativo el que libera el Pedido de Compra en SAP, cuenta con el Portal Ayuda MGF, para la gestión de Solicitudes de Pedido al Centro de Servicios Compartidos y utiliza la forma resolutiva del procedimiento de compras (adjunta 3 cotizaciones, acta adjudicación con V°B° a la Solicitud de Pedido).

- 5.2.4.1. Bien o Servicio a adquirir no está en Contrato Marco.
	- 5.2.4.1 1. El Solicitante, cotizará a 3 Proveedores distintos el Bien o Servicio a adquirir.
	- 5.2.4.1 2. El Solicitante, recibe las 3 cotizaciones y crea Acta de Adjudicación.
	- 5.2.4.1 3. El Solicitante, gestiona con Jefatura del Organismo, V°B° de acta de adjudicación.
- 5.2.4.2. El Solicitante, envía por correo o a través de Portal Ayuda MGF, la Solicitud de Pedido al Comprador, adjuntando:
	- 5.2.4.2 1. 3 cotizaciones y Acta de Adjudicación con V°B (bien o servicio no está en Contrato Marco).
	- 5.2.4.2 2. V°B° de Compra (bien o servicio está en Contrato Marco).
- 5.2.4.3. El Comprador revisa la Solicitud de Pedido y la documentación adjunta.
- 5.2.4.4. El Comprador, si aprueba la Solicitud de Pedido, crea el Pedido de Compra en SAP, solicitando la liberación al Jefe Administrativo.
- 5.2.4.5. El Comprador, si no aprueba la Solicitud de Pedido, notifica vía Portal Ayuda MGF al Solicitante, para que modifique la Solicitud.
- 5.2.4.6. El Comprador, si rechaza la Solicitud de Pedido, notifica vía Portal Ayuda MGF al Solicitante, para que anule la Solicitud.
- 5.2.4.7. El Jefe Administrativo, recibe la solicitud de liberación en SAP.
- 5.2.4.8. El Jefe Administrativo, libera el Pedido de Compra, si este cumple con la normativa vigente y SAP notifica al Comprador.
- 5.2.4.9. El Jefe Administrativo, no libera el Pedido de Compra, si este no cumple con la normativa vigente.
- 5.2.4.10. Liberado el Pedido de Compra, el Comprador descarga pdf del documento en SAP y lo envía por correo electrónico al Proveedor seleccionado.

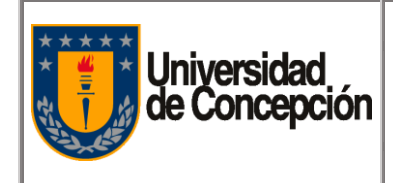

- 5.2.4.11. Si el Pedido de Compra no se liberó, el Comprador determina lo siguiente:
	- 1.- Modifica el Pedido de Compra, sólo si, necesita corrección (ejemplo: cambio en el plazo, proveedor, fecha de entrega, etc) y solicita la liberación al Jefe Administrativo.
	- 2.- Anula el Pedido de Compra, si no cumple con la normativa vigente (ejemplo: proceso no cuenta con V°B° de área técnica) y notifica por correo el motivo al Solicitante.
- 5.2.4.12. El Solicitante, recibe del Proveedor, el Bien y/o Servicio con su respectiva guía de despacho y/o factura, la cual debe enviar con V°B° al Jefe Administrativo.
- 5.2.4.13. El Jefe Administrativo, realiza el registro de la entrada de mercancía o servicio en SAP, en base a guía de despacho y/o factura con el V°B° del Solicitante y adjunta este documento en el Pedido de Compra (para trazabilidad). Cumplido este paso, la Factura se contabiliza sistémicamente.

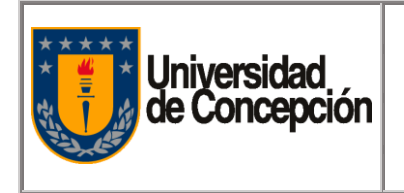

### 5.2.4.14. **Proceso de Compra en Estructura Tipo 4: Estructura Administrativa Incompleta (sin oposición de funciones)**

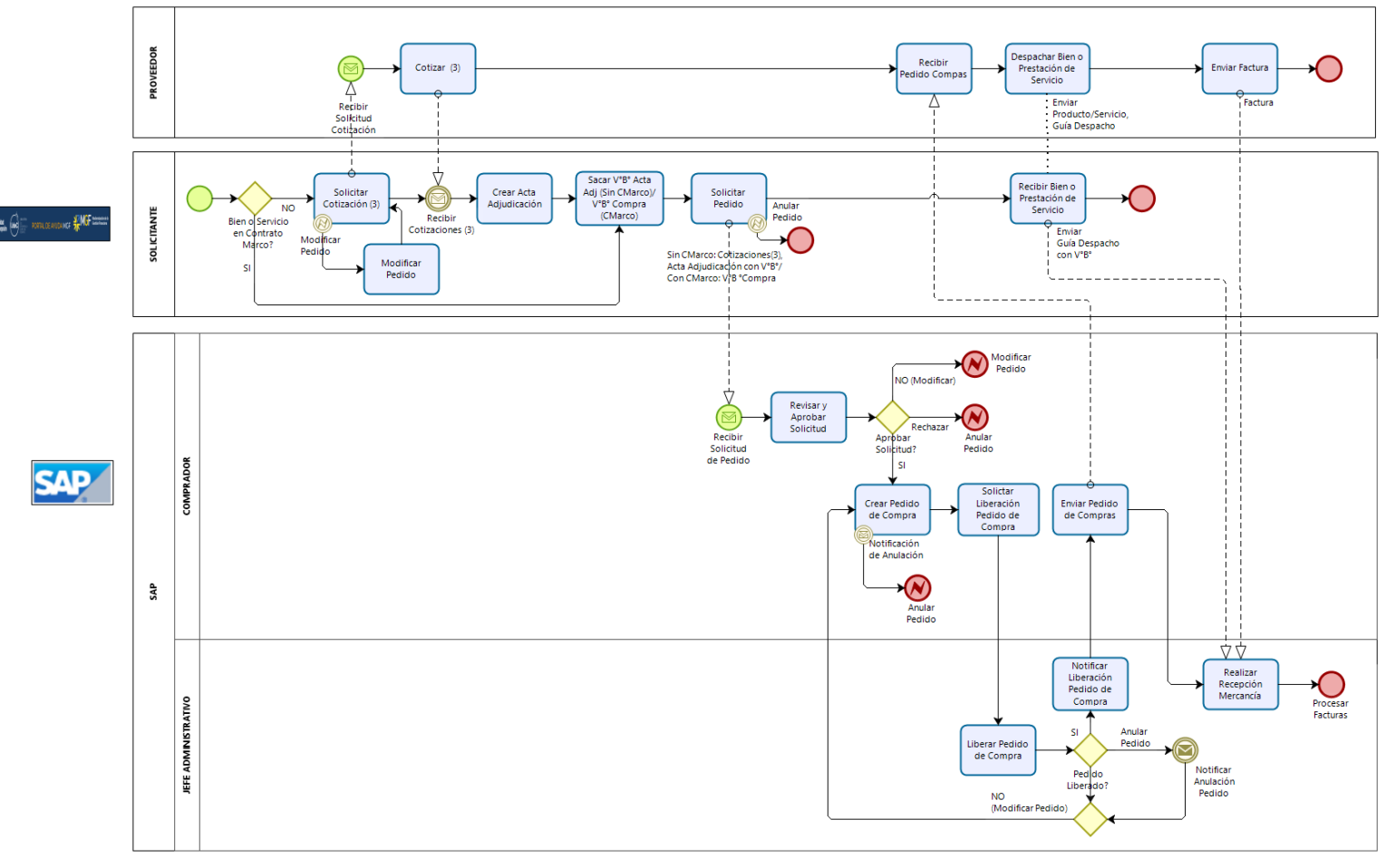

bizagi

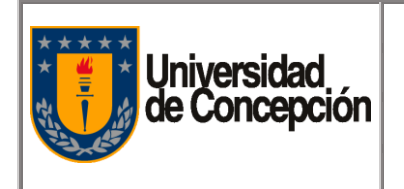

## Procedimiento de Compras de Bienes y Servicios

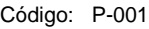

Revisión: 00

Vigencia: 06/01/2020

Página: **18** de **18**

## <span id="page-17-0"></span>**Capítulo 6:** Registros

#### **6.1. Acta Adjudicación**

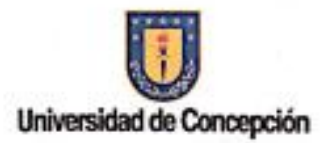

#### **ACTA DE ADJUDICACIÓN**

Fecha: XX/XX/2020

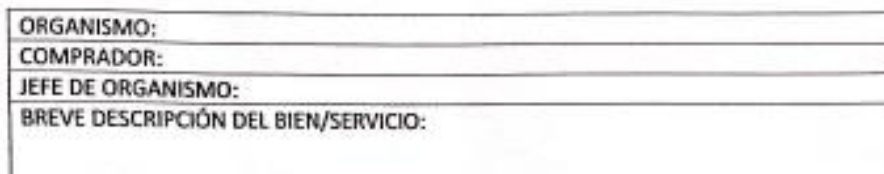

Las ofertas evaluadas corresponden a:

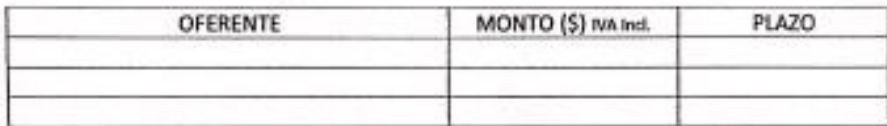

El criterio de selección utilizado fue:

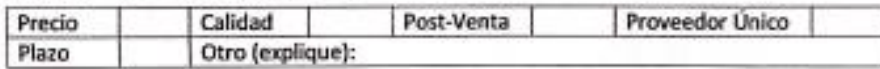

Como resultado de la evaluación de los oferentes, se adjudica la compra/contratación a:

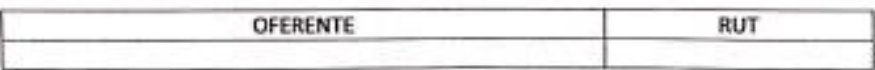

Se adjuntan cotizaciones de respaldo,

**COMPRADOR** 

JEFE DE ORGANISMO

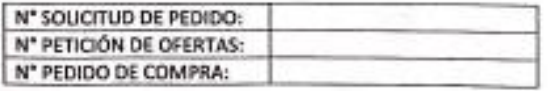